# **Create Connection Window**

Through the Create Connection window, you can create and edit connections between the Trifacta platform and remote storage.

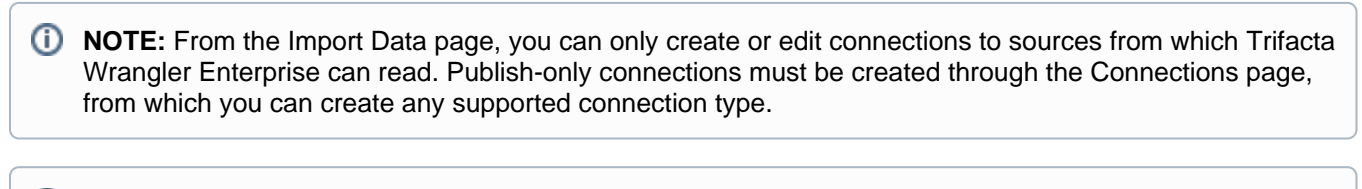

**NOTE:** In your environment, creation of connections may be limited to administrators only. For more information, please contact your Trifacta administrator.

**Tip:** Administrators can edit any public connection.

#### **General Connection Notes:**

- After you create a connection, you cannot change its connection type. You must delete the connection and start again.
- Connections can be created, managed, shared, and deleted through the Connections page. See [Connections Page](https://docs.trifacta.com/display/r051/Connections+Page).

#### **Database Connection Notes:**

- Database connections cannot be deleted if their databases host imported datasets that are in use by Trifac ta Wrangler Enterprise. Remove these imported datasets before deleting the connection.
- Jobs created for datasets sourced from a database cannot be executed on a Hadoop-based running environment.

**(i) NOTE:** Please execute jobs from database connections on the Trifacta® Server running environment. Other running environments are not supported for these sources.

## Connection Type

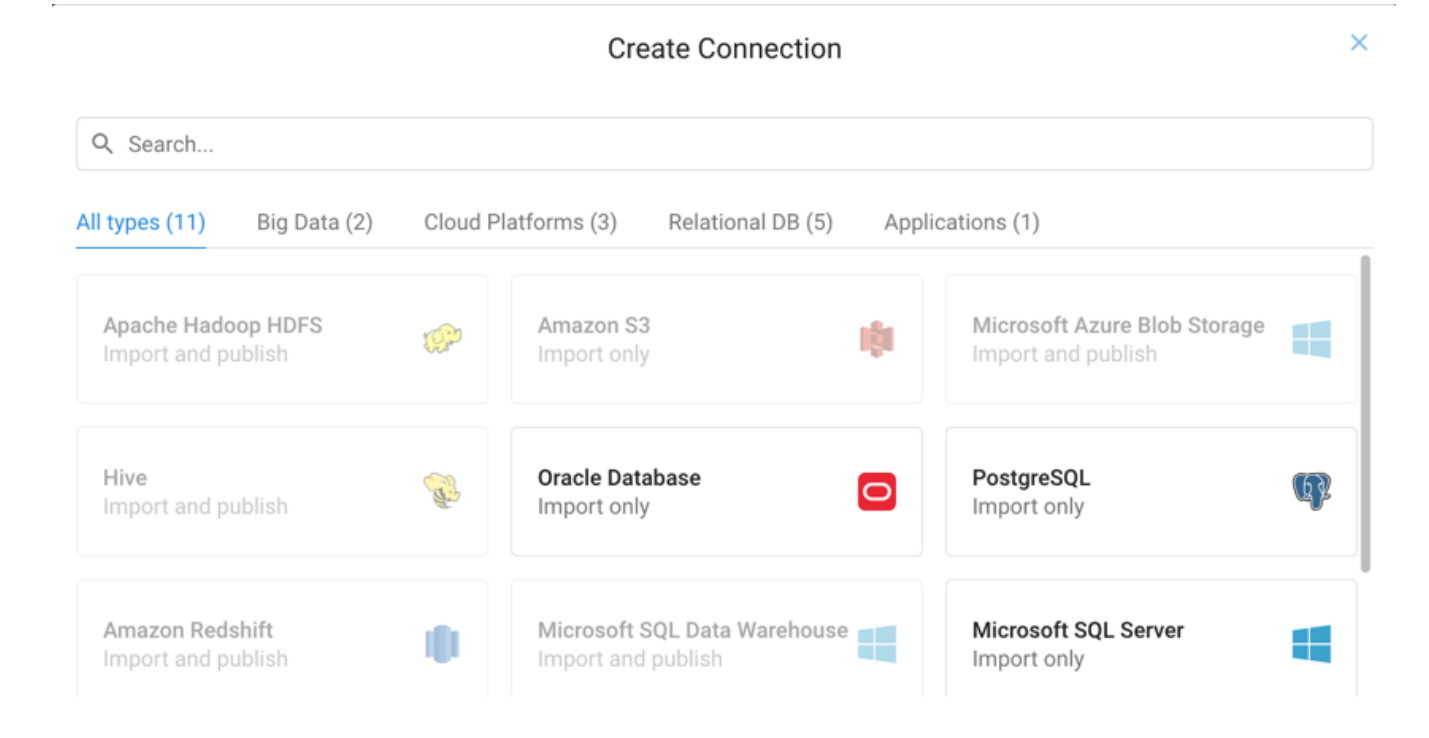

#### **Figure: Connection Type window**

In the Connection Type window, you search or browse for the type of connection to create.

#### **Actions:**

- Use the Search bar to perform real-time searches of connection types.
- Click one of the categories to browse for connection types that apply to the listed environment.
- Select the type of connection to continue:
	- Import only Connection can be used only to import data into the platform.
	- Publish only Connection can be used only to publish data from the platform to the connection target.

**NOTE:** Publish-only connections must be created through the Connections page. See G) [Connections Page](https://docs.trifacta.com/display/r051/Connections+Page).

Import and publish - Connection can be used to import data and to publish your outputs.

**NOTE:** Some connection types may not be available. For example, you can create only one global Hive connection. If it has been created, the Hive connection card is disabled.

For more information on these connections, See [Connection Types](https://docs.trifacta.com/display/r051/Connection+Types).

Create Connection

# **Create Connection**

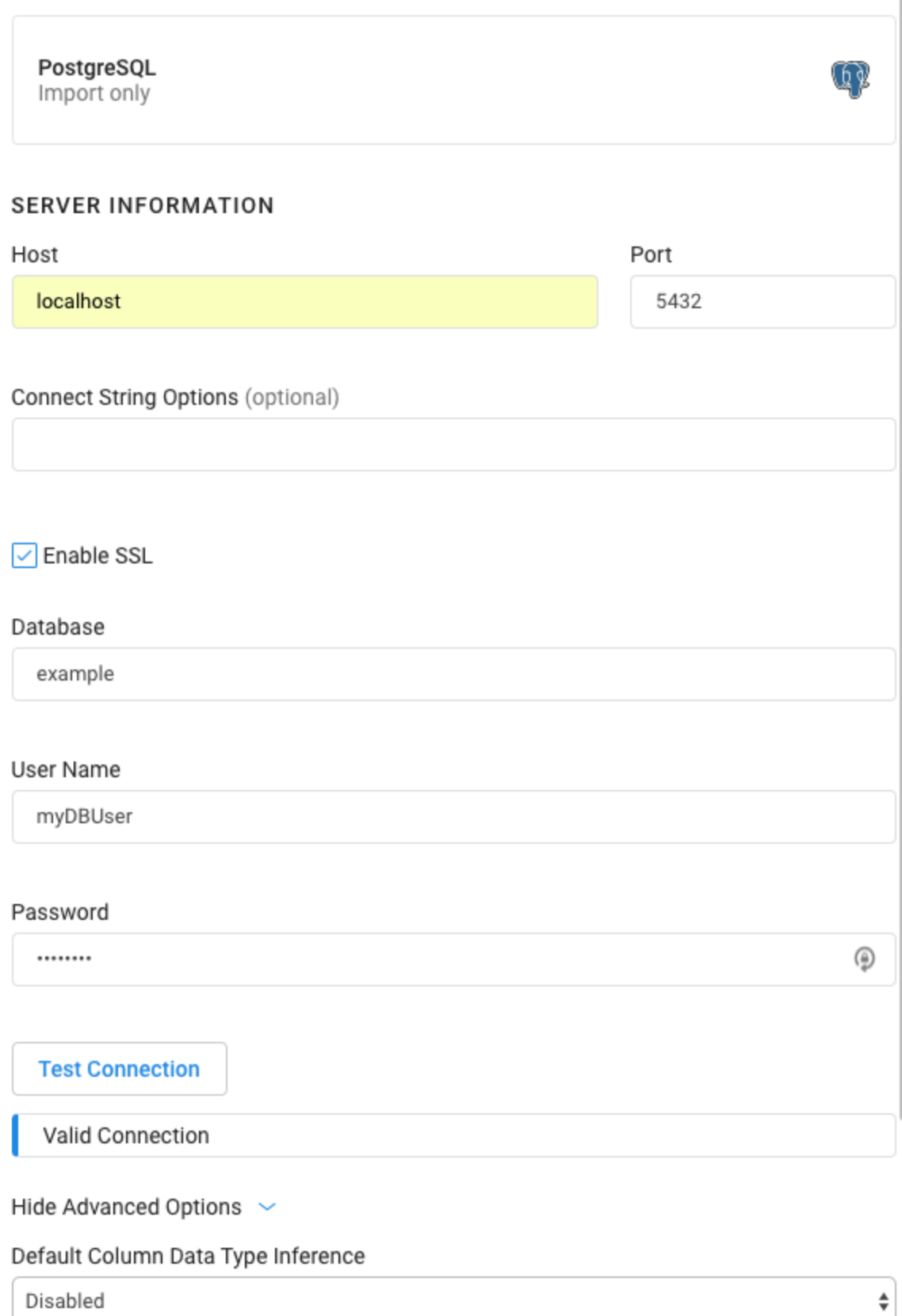

 $\bar{r}$ 

 $\bar{\mathcal{A}}$ 

 $\times$ 

 $\langle$  Back

t.

**Cancel** Save

 $\bar{a}$ 

### **Figure: Create Connection Window**

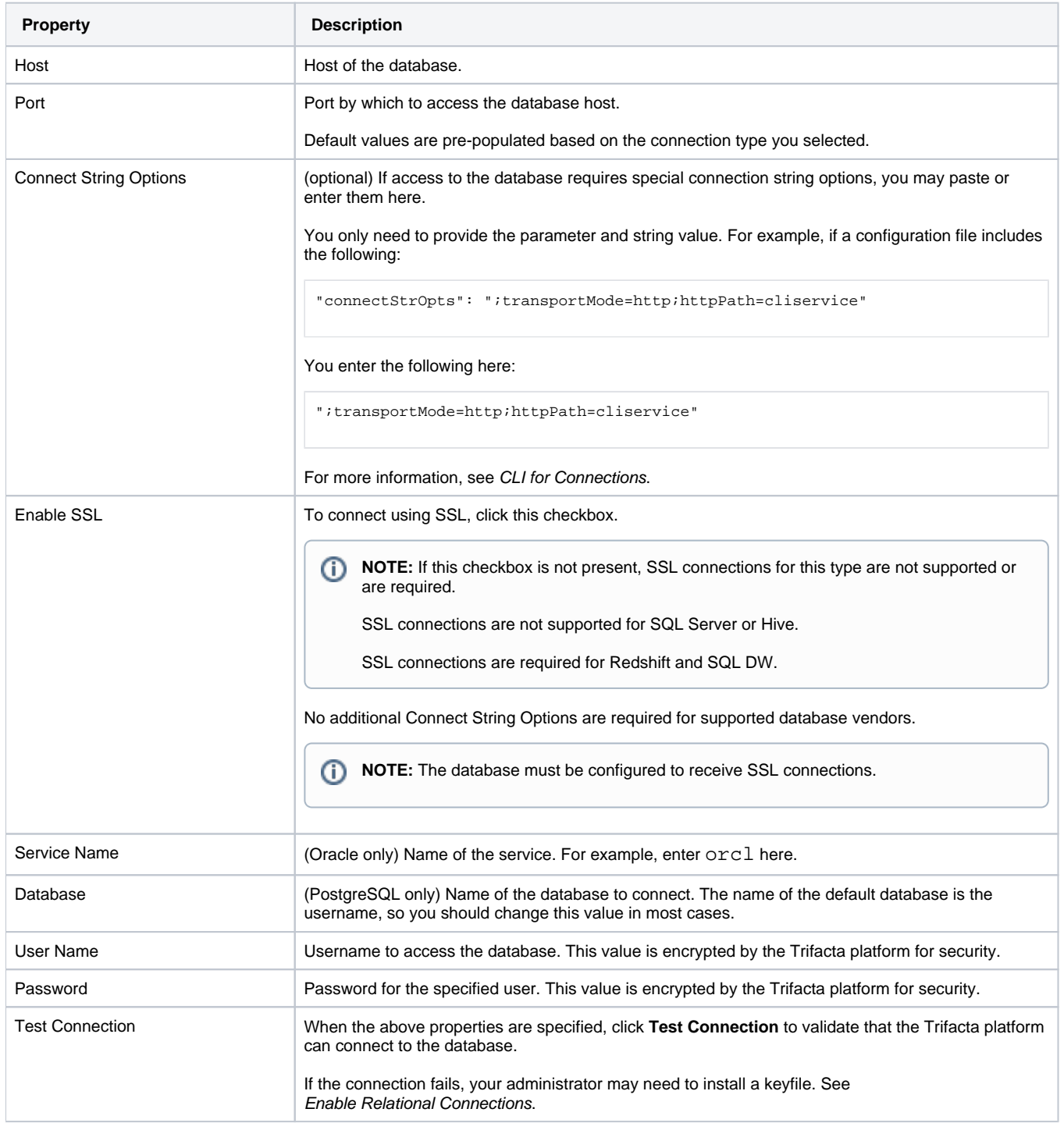

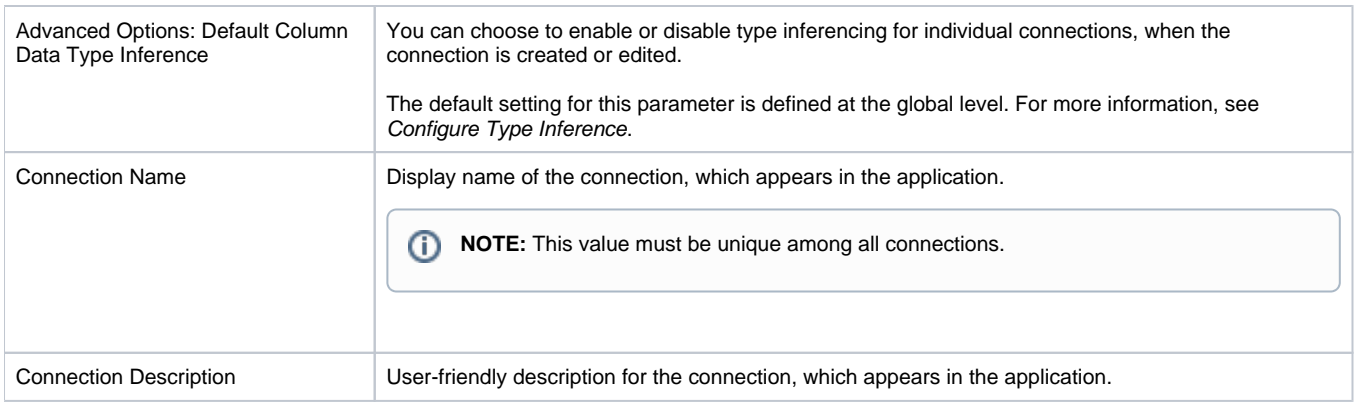

When you've finished, click **Ok** to save the connection.

After you have created your connection, run a simple job on data sourced from it. For more information, see [Verify Operations](https://docs.trifacta.com/display/r051/Verify+Operations).

**NOTE:** You can make the connection available to all users by sharing it through the Connections page. See [Connections Page](https://docs.trifacta.com/display/r051/Connections+Page).